## **Employee Portal**

You can find a link to the Employee Portal by navigating to the **Faculty/Staff Portal**.

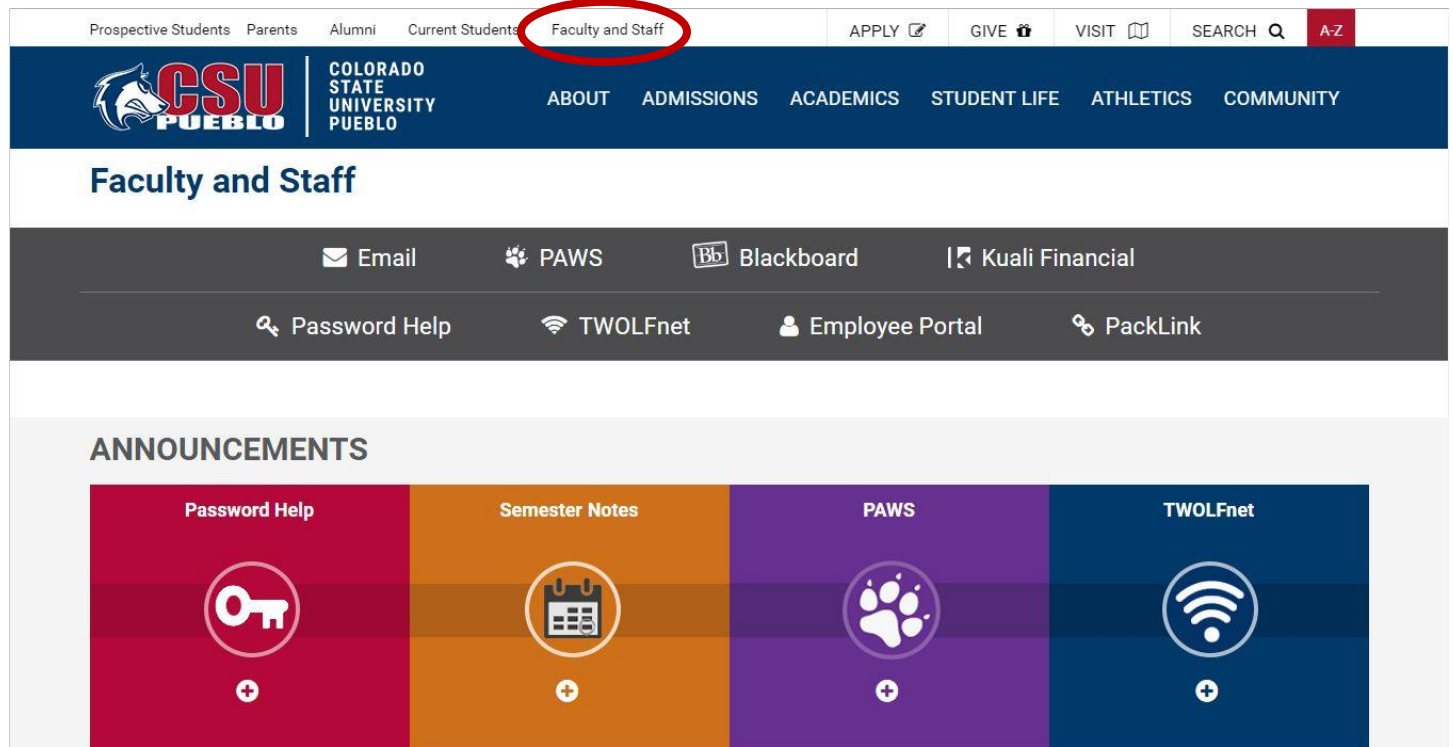

Click on the **Employee Portal** Icon on the Faculty/Staff page.

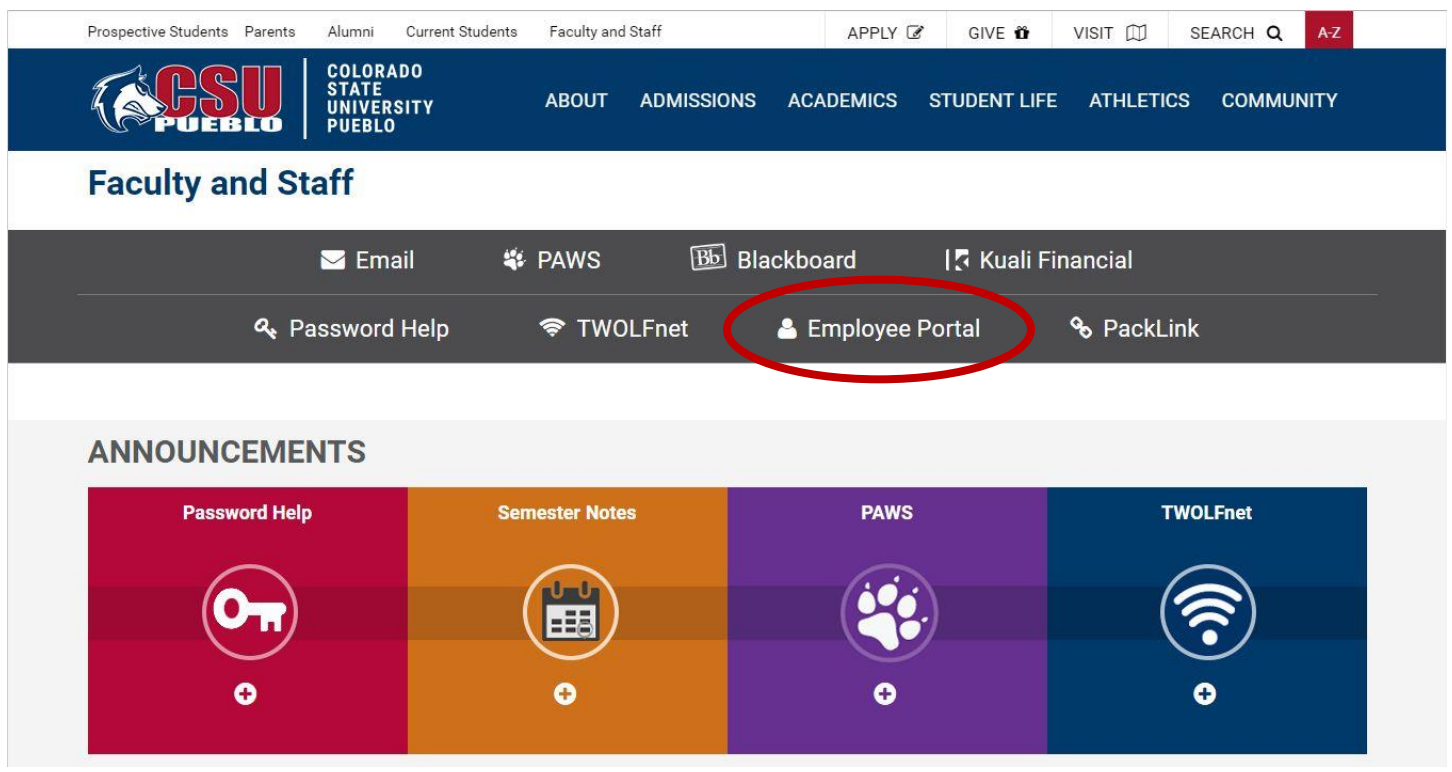

Enter the six digits of your PID and Password.

Your initial Password will be the last **6 digits** of your social security number.

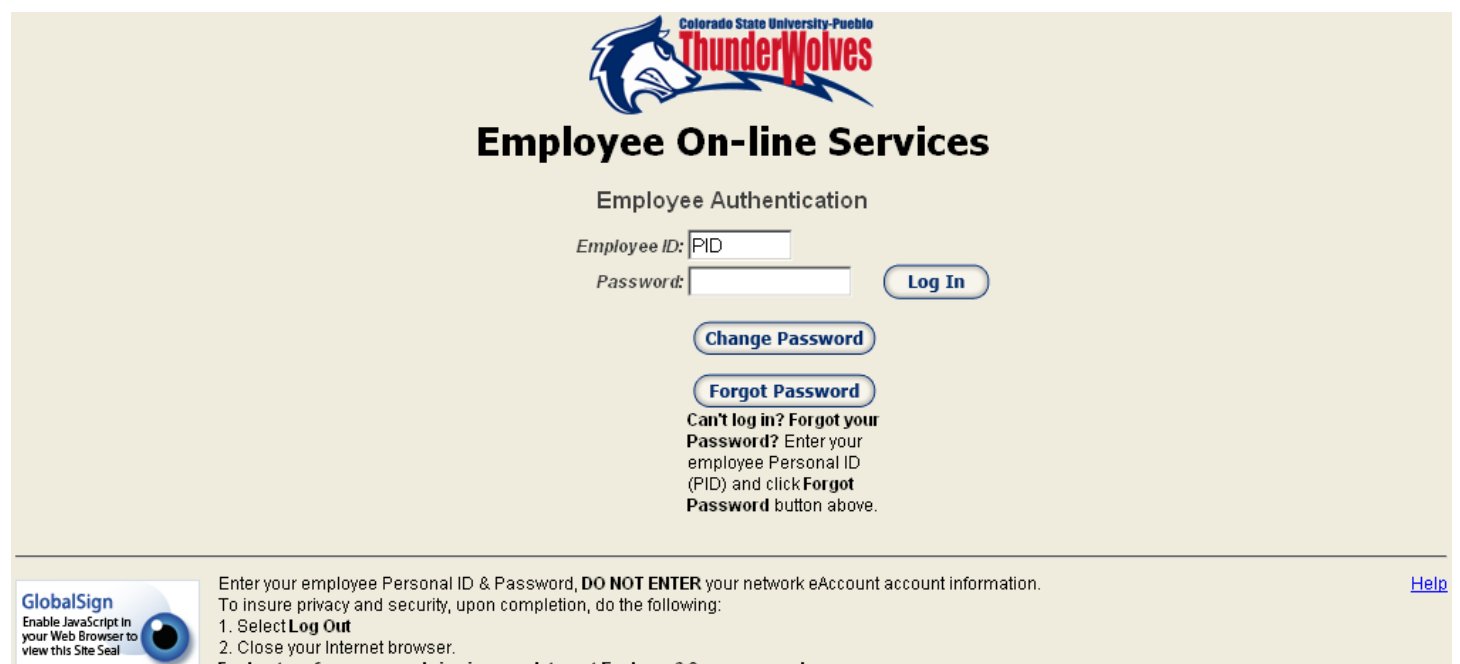

For best performance and viewing, use Internet Explorer 6.0, or newer release.

You will be prompted to change your password if this is your first time logging-in.

In the future, this information will be used to help you reset your access if necessary. Please use responses that you will remember!

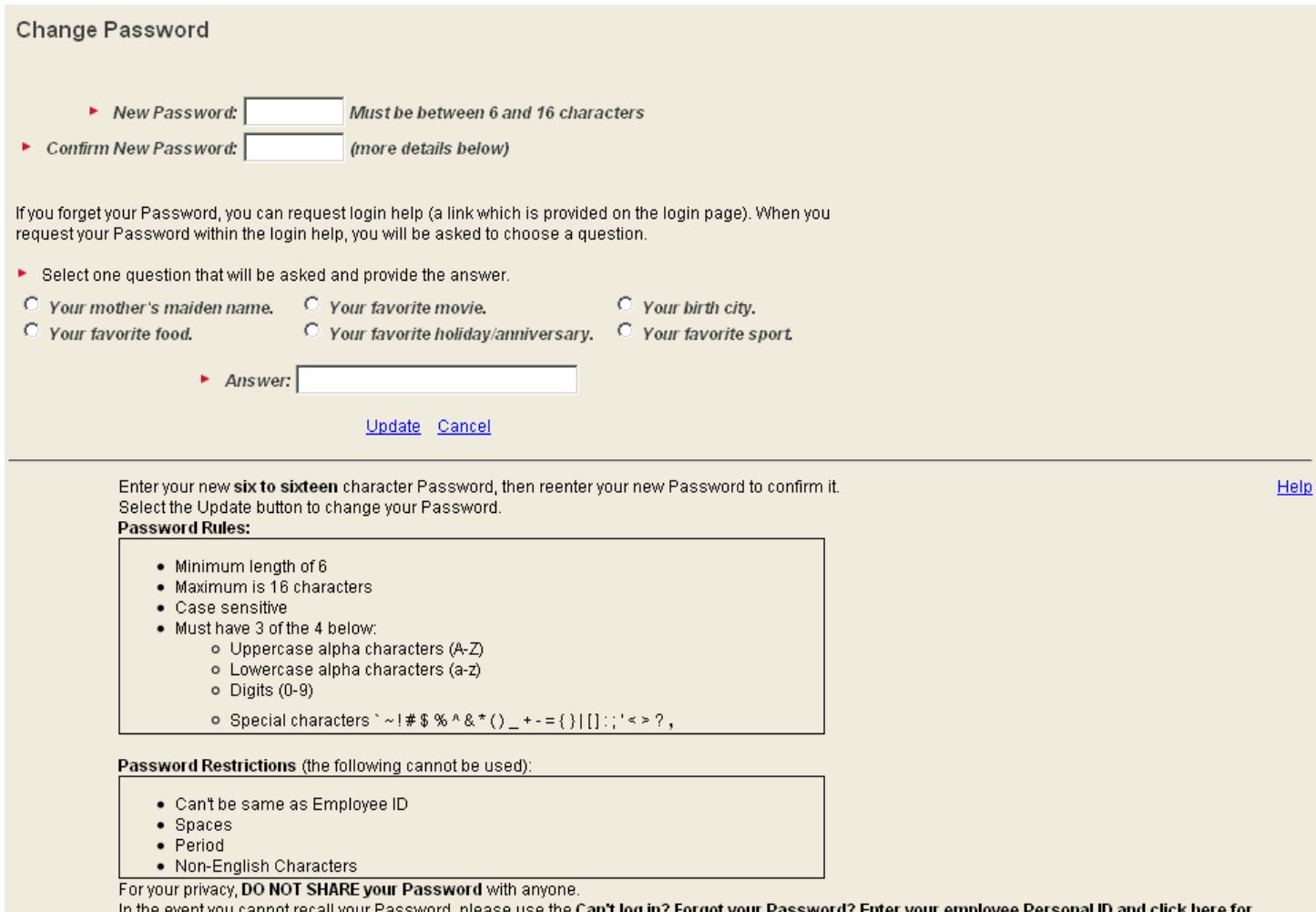

assword, please use the Can't log in? Forgot your Password? Enter your employee Personal ID and click here for cannot re cail your F veni you help. or contact the Help Desk.

Once you change your password you will be redirected to **Your Services** page.

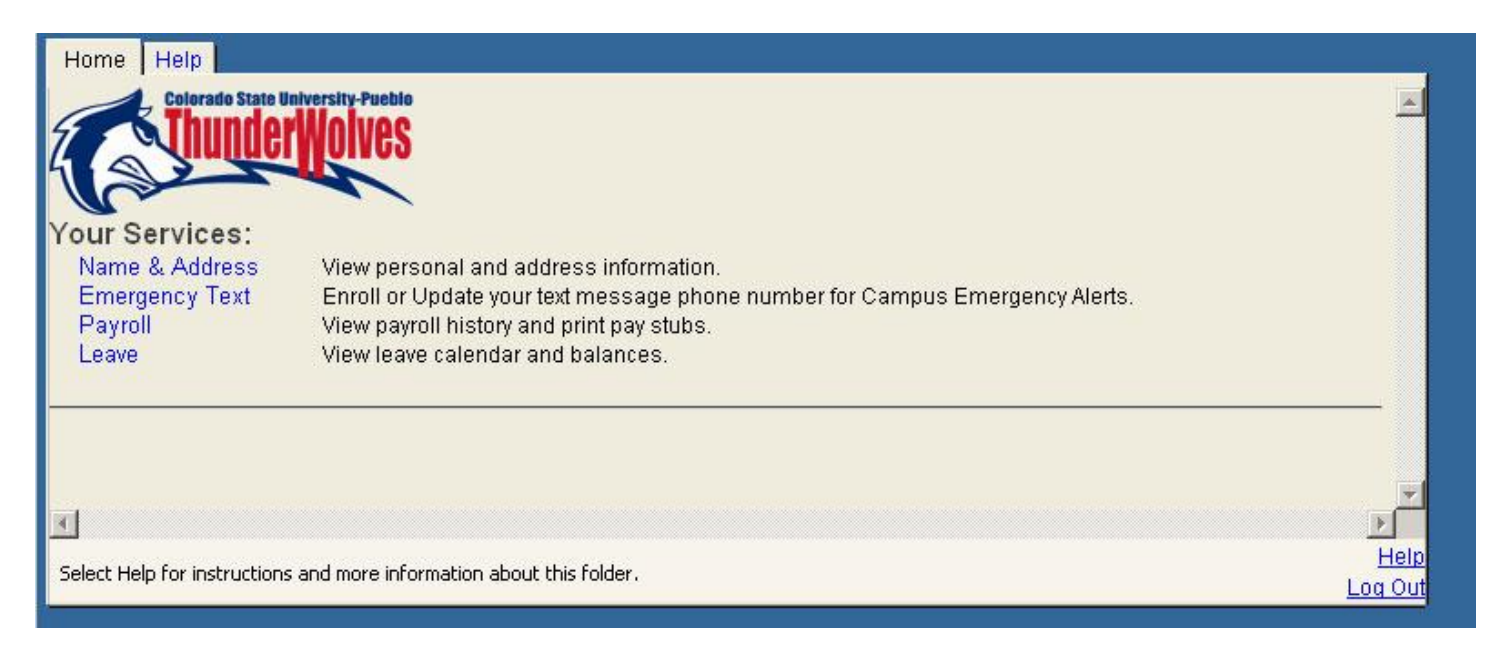

If you need additional information about a specific service you could click on the **Help** link or Tab on that page.

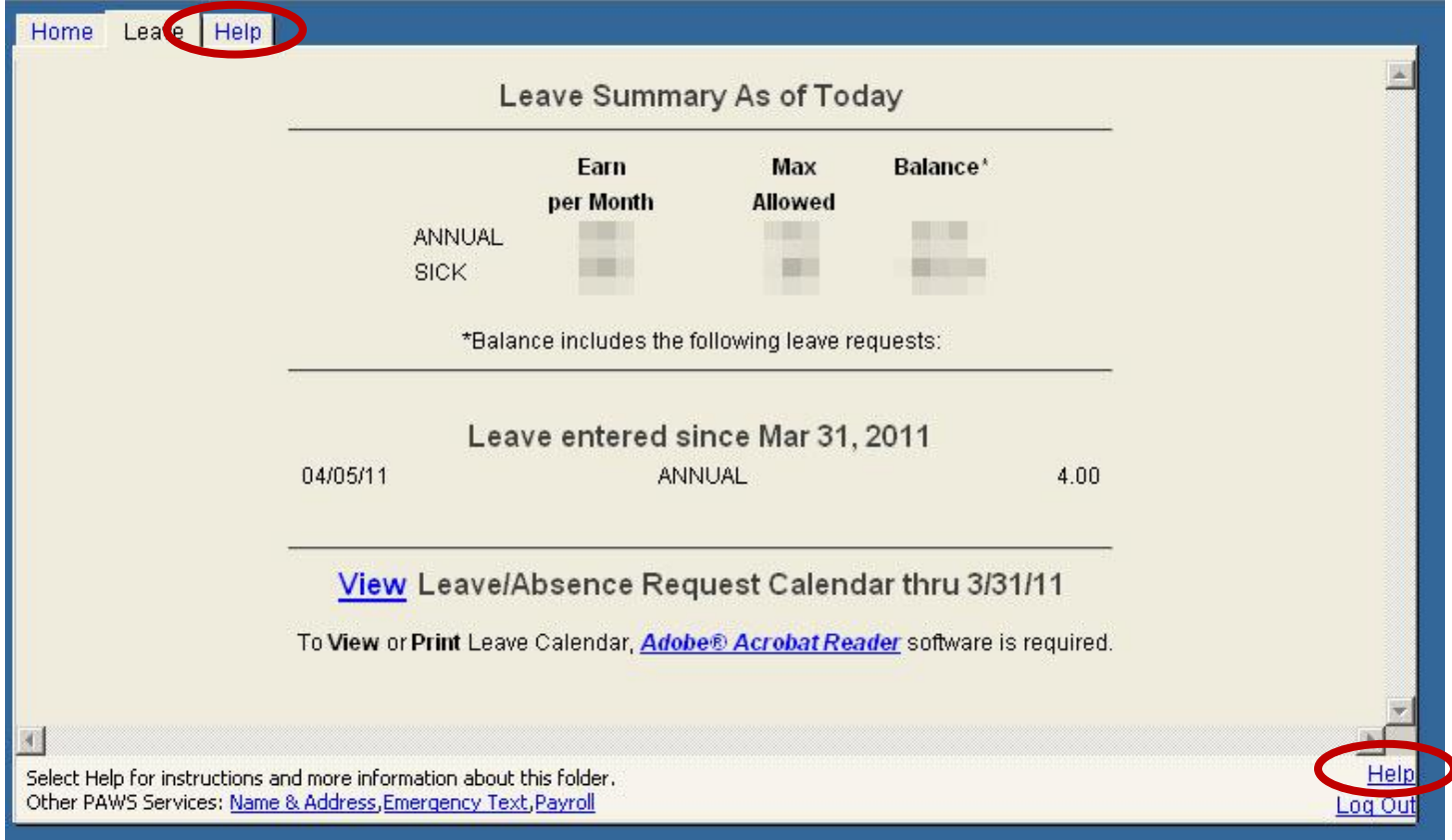